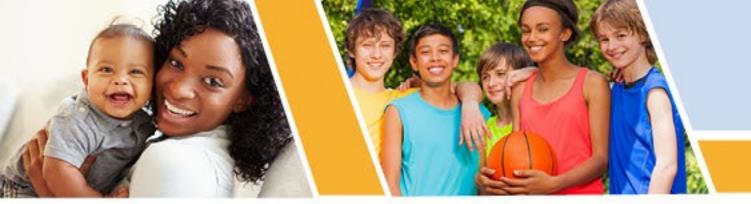

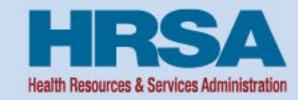

# Uniform Data System Reporting 2023 – Training Session for Health Centers

**BPHC** 

*November 9, 2023* 

Sawyer Lubold, Reshmi Naveen
Training Specialists and Business Analyst
REI Systems

Vision: Healthy Communities, Healthy People

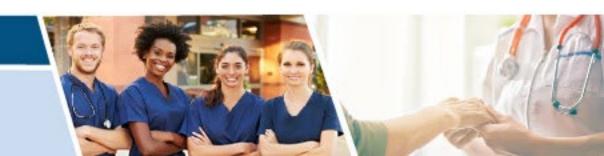

## **Agenda**

- Objectives
- Uniform Data System (UDS) Navigation
- Preliminary Reporting Environment (PRE) and Compare Data
- Offline Excel Feature
- Offline HTML Feature
- Clear Data
- Data Audit Report, Review, and Submit
- Resources
- Question and Answers

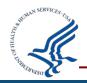

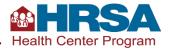

#### **Objectives for Health Centers**

- Be able to access and navigate the UDS Reporting pages, tables, and the data audit report.
- Understand the cross-table validations and how to correct cross table edit validation fails.
- Understand the data entry options, including how to automate data entry through offline Excel and HTML options.
- Learn how to review, submit and download your UDS Reports through the Electronic Handbooks (EHBs).

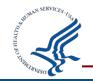

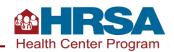

# **Navigating the Uniform Data System**

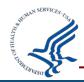

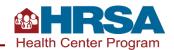

## **Navigate to UDS Reports**

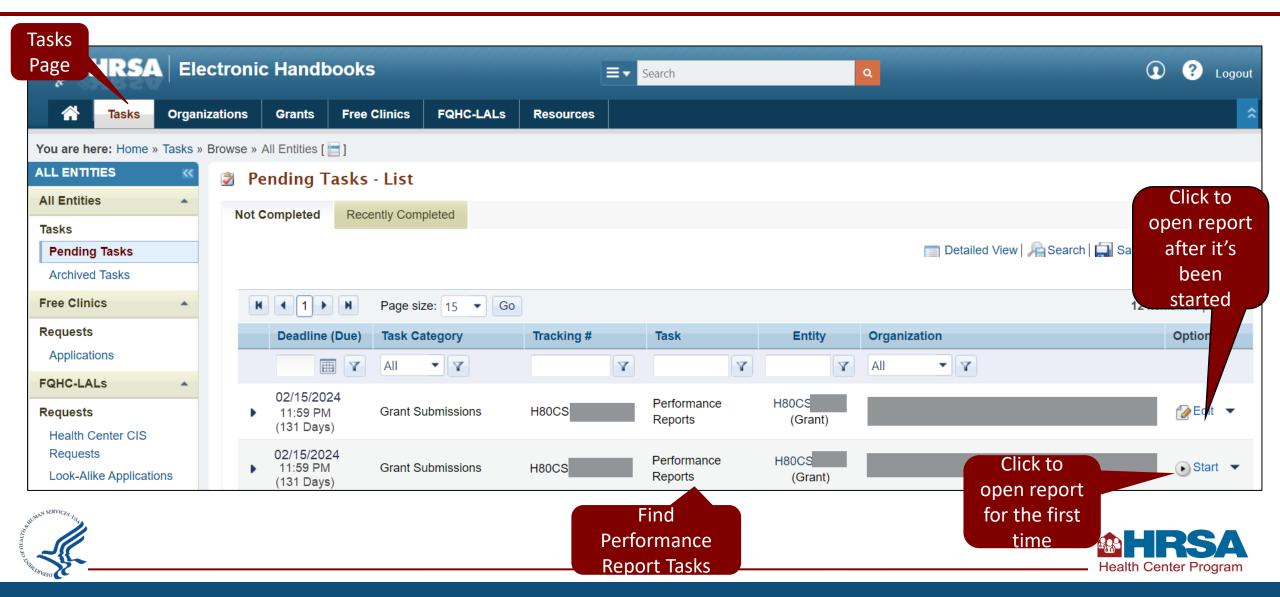

#### **UDS Navigation**

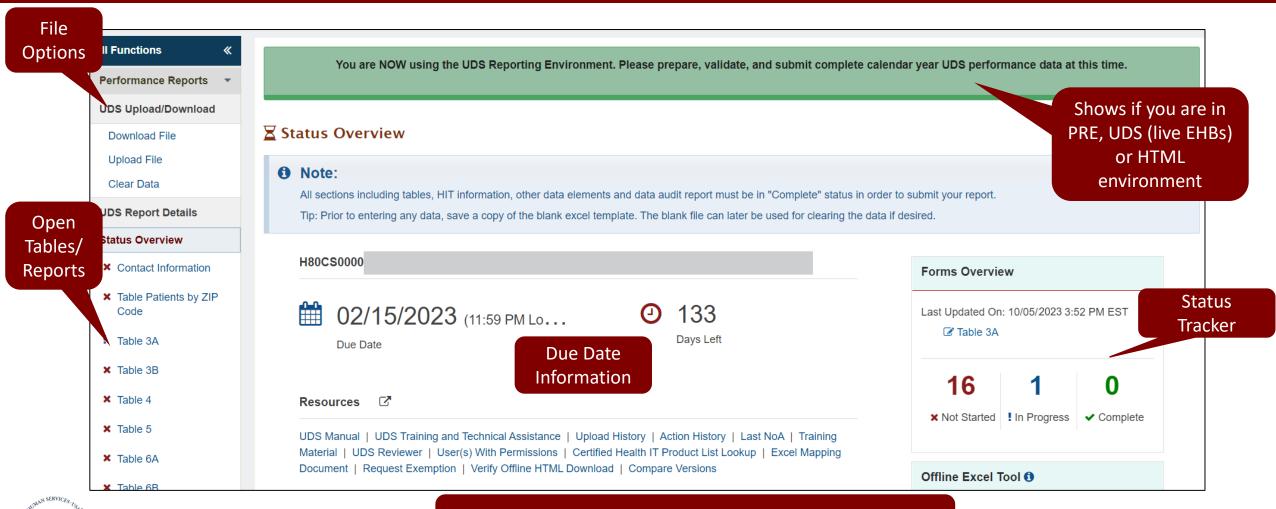

**Helpful tip!** The due date time is 11:59 **your** local time.

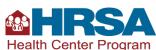

#### **UDS Navigation (continued 2)**

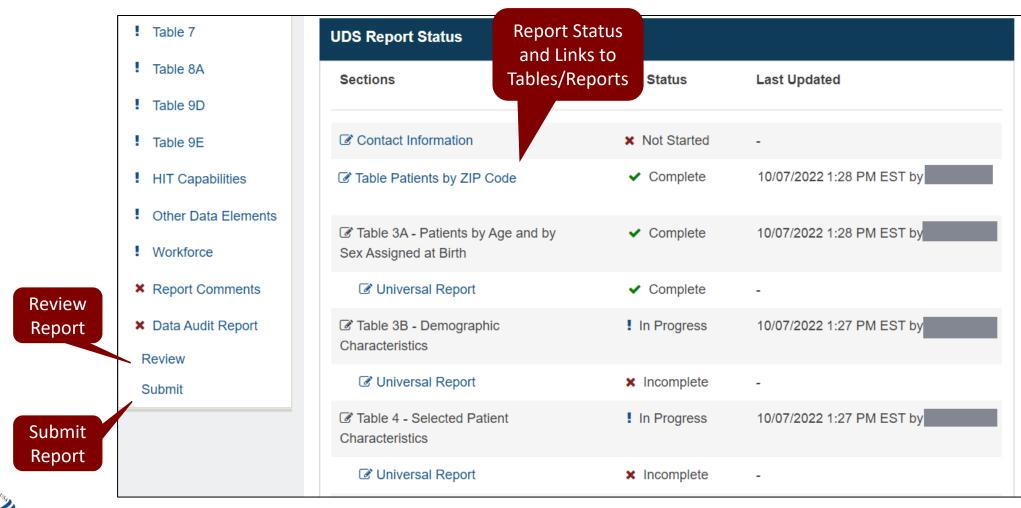

## **UDS Navigation - Widgets**

Offline Excel Tool ()

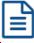

#### Download a Custom **Template**

The Download Custom Template option allows you to choose the UDS tables individually, in groups or all tables.

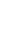

#### Download a Blank **Template**

The Download Blank Template option downloads ALL UDS Tables with no data included.

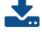

#### Download a Template with Data

The Download Template with Data option includes ALL UDS tables with information already entered into the tables.

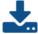

#### Upload a File

Once you have completed your data entry in excel, click here to upload your file.

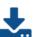

Upload complete file back to UDS

Download Excel or HTML file

with only specific tables

Download Excel file with no data

Download Excel file with

data currently in UDS

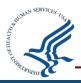

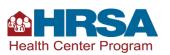

#### **UDS Navigation – Widgets cont.**

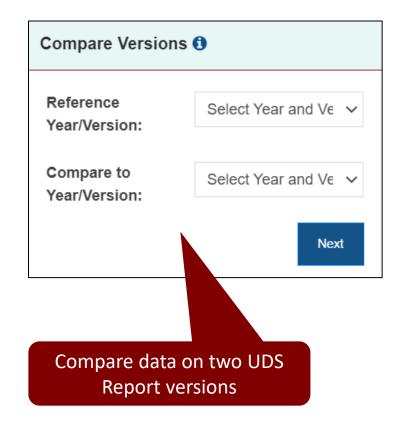

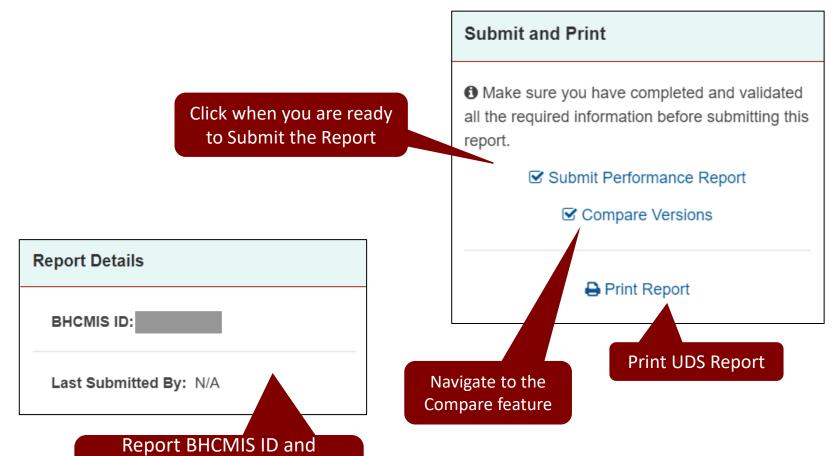

Recently Submitted information

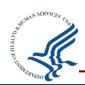

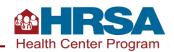

#### Demo #1

#### **UDS Navigation Demo**

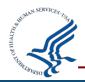

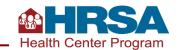

# Preliminary Reporting Environment (PRE) and Comparing Report Versions

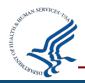

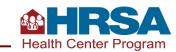

## **Preliminary Reporting Environment**

#### Preliminary Reporting Environment (PRE)

System available **as of October 27**<sup>th</sup> to prepare report for submission

You are **not able to submit** the report at this time, only prepare the report

**Additional time** to enter data and edit

**Improved data quality** with extra time

Opportunity to **familiarize** yourself with UDS forms updates ahead of reporting time frame

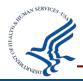

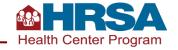

## **Compare Versions – Select Version**

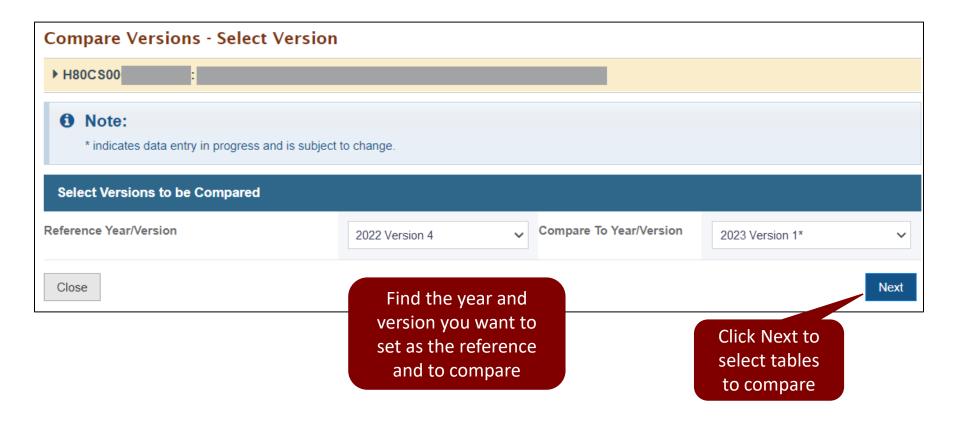

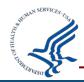

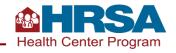

#### **Compare Versions – Select Table**

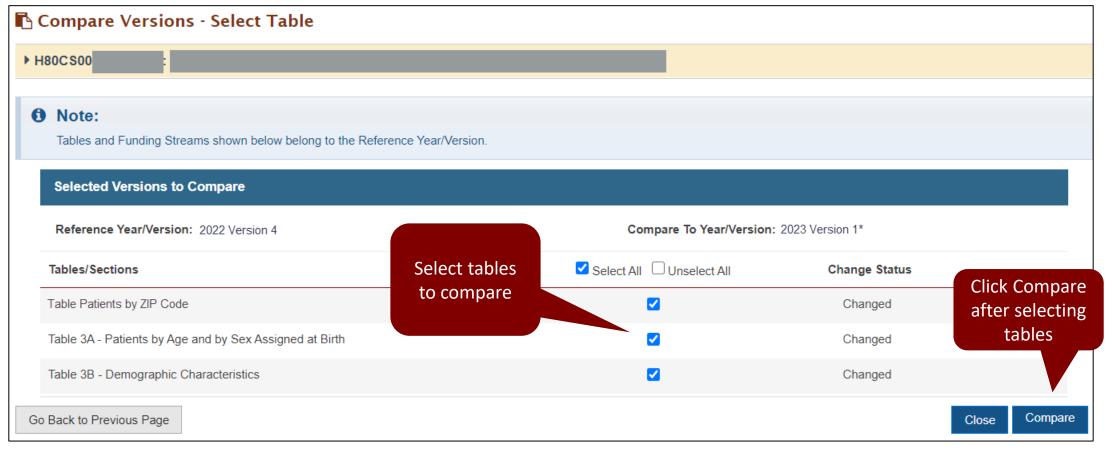

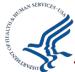

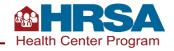

#### **Compare Versions - Results**

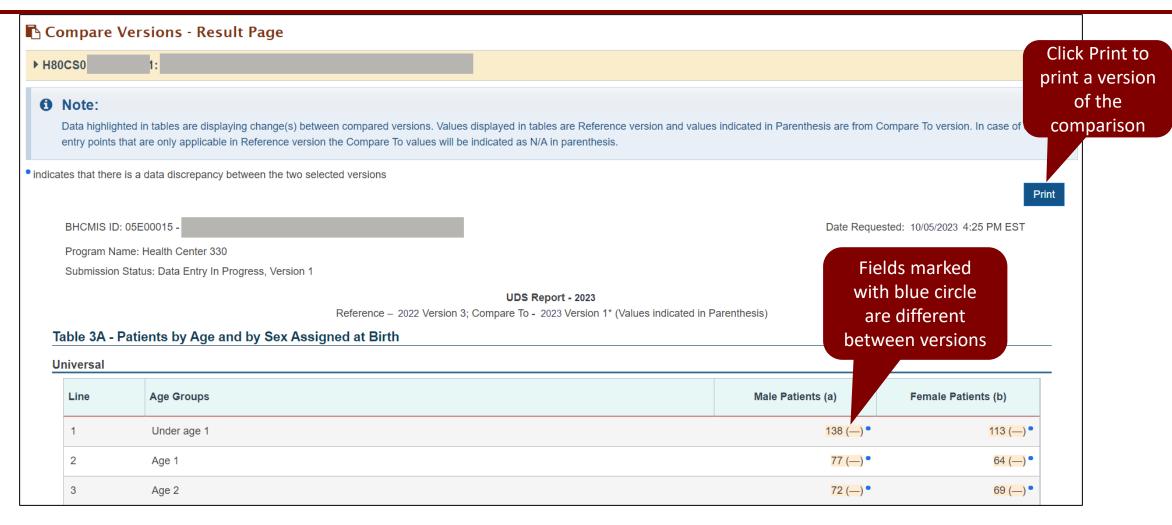

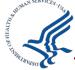

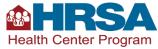

#### Demo #2

#### **UDS PRE and Compare Versions Demo**

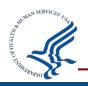

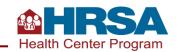

#### **Quiz Question #1**

# What does the Preliminary Reporting Environment (PRE) allow users to do?

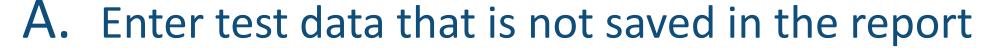

- B. View the report and tables, but not enter any data
- C. Enter data in the report prior to January 1st
- D. Submit the report prior to January 1st

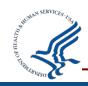

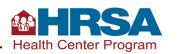

#### **Quiz Question #1 Answer**

What does the Preliminary Reporting Environment (PRE) allow users to do?

Answer: (C) Enter data in the report prior to January 1st

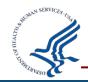

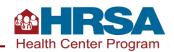

# **Any Questions?**

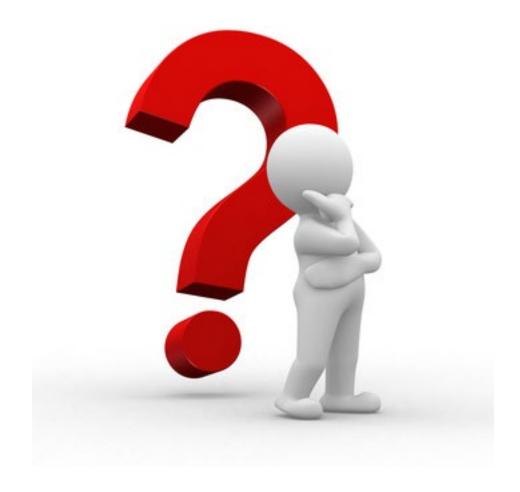

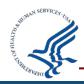

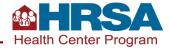

#### **Offline Excel**

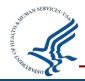

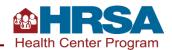

#### **Offline Excel Process Overview**

1. **Download** offline Excel files to enter data or transport data from other Excel Files

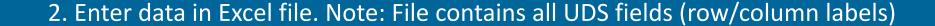

3. On completion of data entry, upload the file into UDS to populate data on the forms

4. After uploading, you can view the Edit Summary File

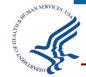

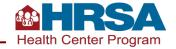

#### **Offline Excel Download Overview**

Excel File Download

- You can download an Excel file with data currently in UDS or with no data
- Select to download individual tables or the entire report
- The downloaded file will have a system generated filename and dynamic funding stream tabs for selected tables
- You can change the file name to easily identify the file when you save the downloaded file to your local system and enter data offline

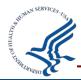

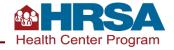

# Offline Excel Download File

1. Select to download Offline Excel

2. Select with Data

3. Select All or Individual tables to download

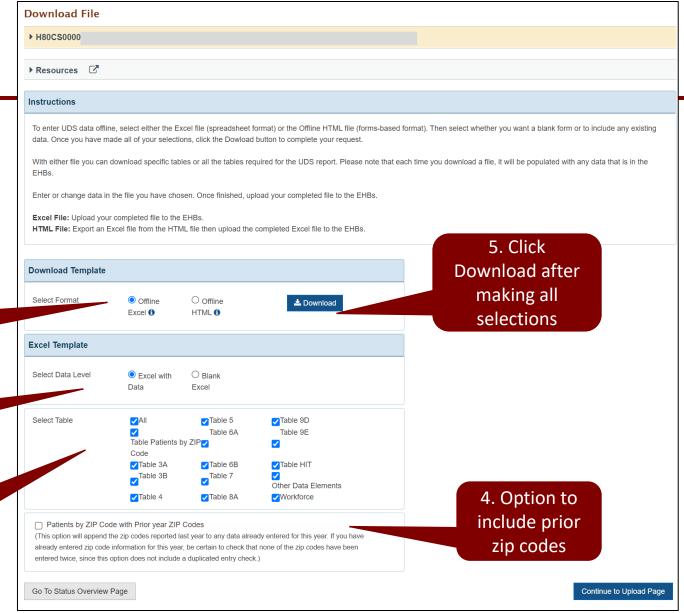

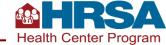

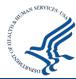

#### **Table Patients by ZIP Code**

# Import PBZC in Excel

- When downloading the Excel template with data, you can choose to include ZIP codes from the previous year on the table
- This feature is only available when downloading the Table Patients by ZIP Code (PBZC)
- Provides for easy data entry for this table and saves time in searching for zip codes

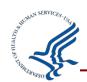

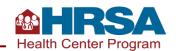

#### Offline Excel File

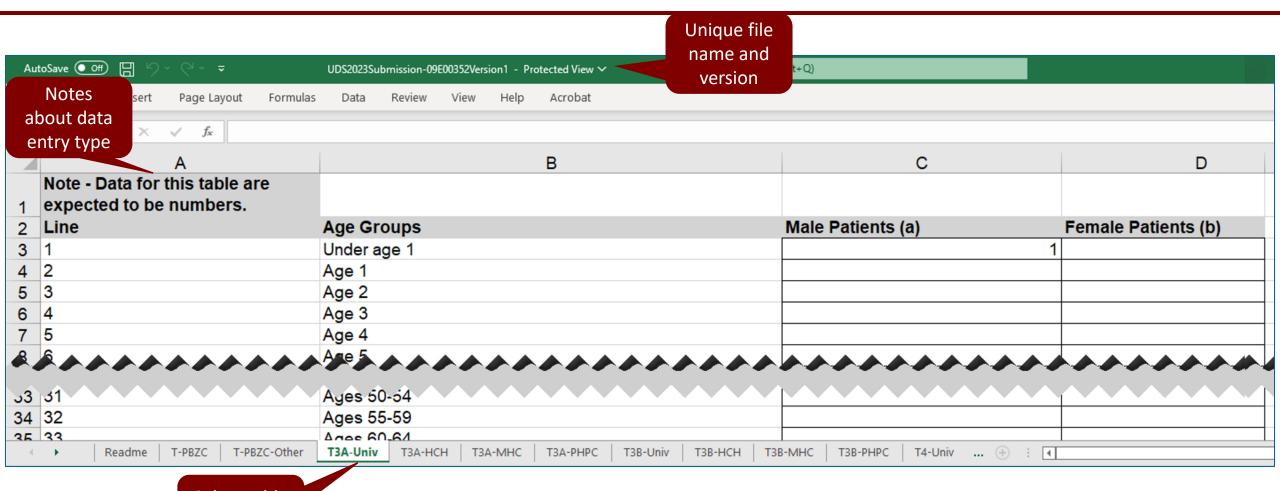

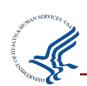

Select table to work on

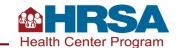

#### **Offline Excel Upload Overview**

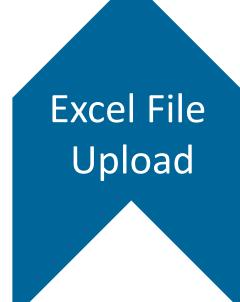

- Be sure to <u>upload</u> the file! The EHBs will verify the file format, tabs, and structures before accepting the file
- The EHBs will assign a unique filename on upload. This will have the Bureau of Primary Health Care's Health Center Management Information System Identification Number (BHCMISID) and Version Number
- On **successful upload**, the UDS forms will be populated with the data from the file
- If you upload a blank Excel template it will **clear all data** that was previously entered
- Upon upload, you will see a listing of the tables that were uploaded as part of the success message

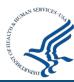

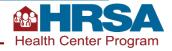

# **Offline Excel Upload**

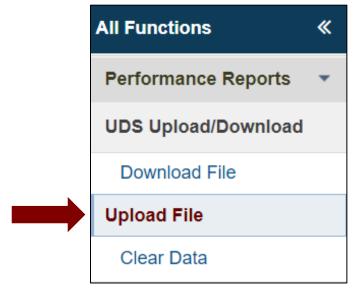

Select to Upload Excel File

#### Offline Excel Tool (1)

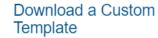

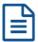

The Download Custom Template option allows you to choose the UDS tables individually, in groups or all tables.

#### Download a Blank Template

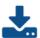

The Download Blank Template option downloads ALL UDS Tables with no data included.

#### Download a Template with Data

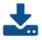

The Download Template with Data option includes ALL UDS tables with information already entered into the tables.

#### Upload a File

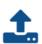

Once you have completed your data entry in excel, click here to upload your file.

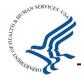

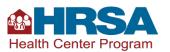

## **Offline Excel Upload File**

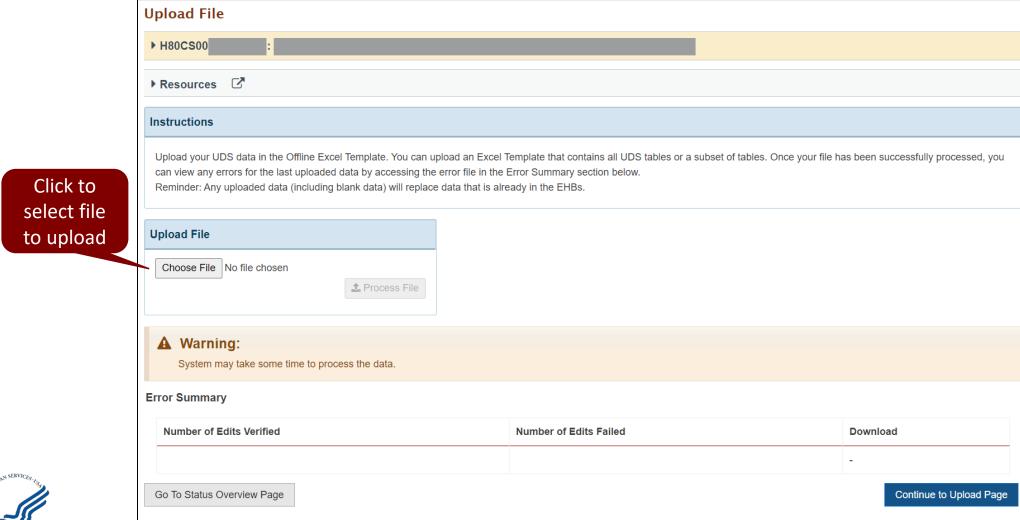

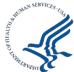

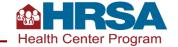

#### **Offline Excel Upload Results**

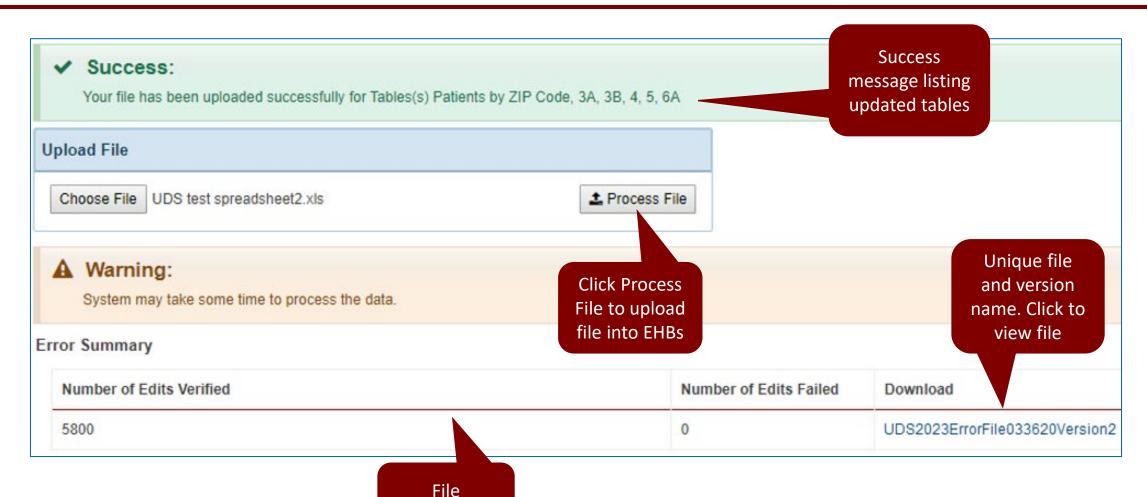

information

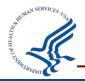

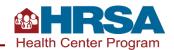

#### **Upload History**

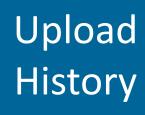

- In Resources section, select **Upload History**
- All previously uploaded files will be listed as newest to oldest, only for current reporting year
- Download these files by clicking on filenames displayed as hyperlinks

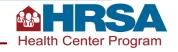

#### **Offline Excel Tips**

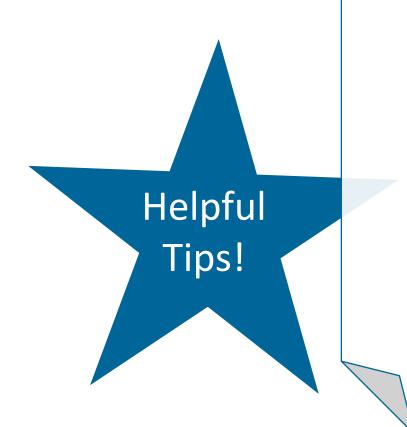

- There is **no restriction** on the number of times a file can be uploaded or downloaded.
- An Uploaded file and associated Error file will always have the same version number
- **Version number** is **increased by 1** with each successful upload (e.g. v1, v2, etc.)

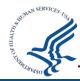

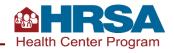

#### Demo #3

#### **UDS Offline Excel Demo**

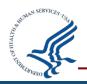

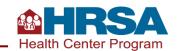

#### **Offline HTML**

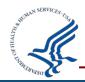

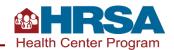

#### **Offline HTML Overview**

#### Offline HTML Overview

**Download HTML package** to facilitate offline data entry

Download can be for entire report or select tables

Mirror image of **UDS forms** in EHBs including the validation checks for **edits** 

Use **Import** feature for data entry or **manually enter data** on the forms

**Don't Forget!** 

After completing data entry, **Export** the data into Offline Excel file and **Upload** into EHBs

Downloaded offline forms open in Chrome browser only

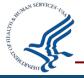

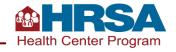

#### **Offline HTML Download**

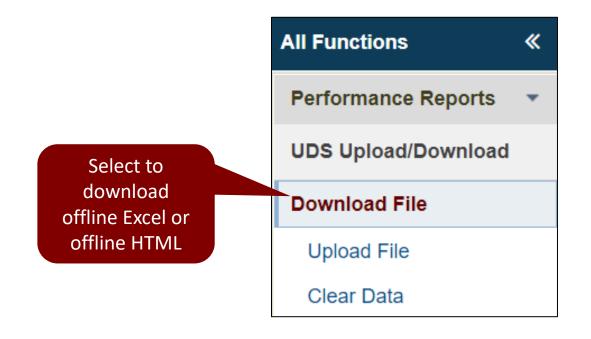

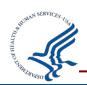

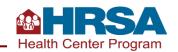

#### Offline HTML Download (continued)

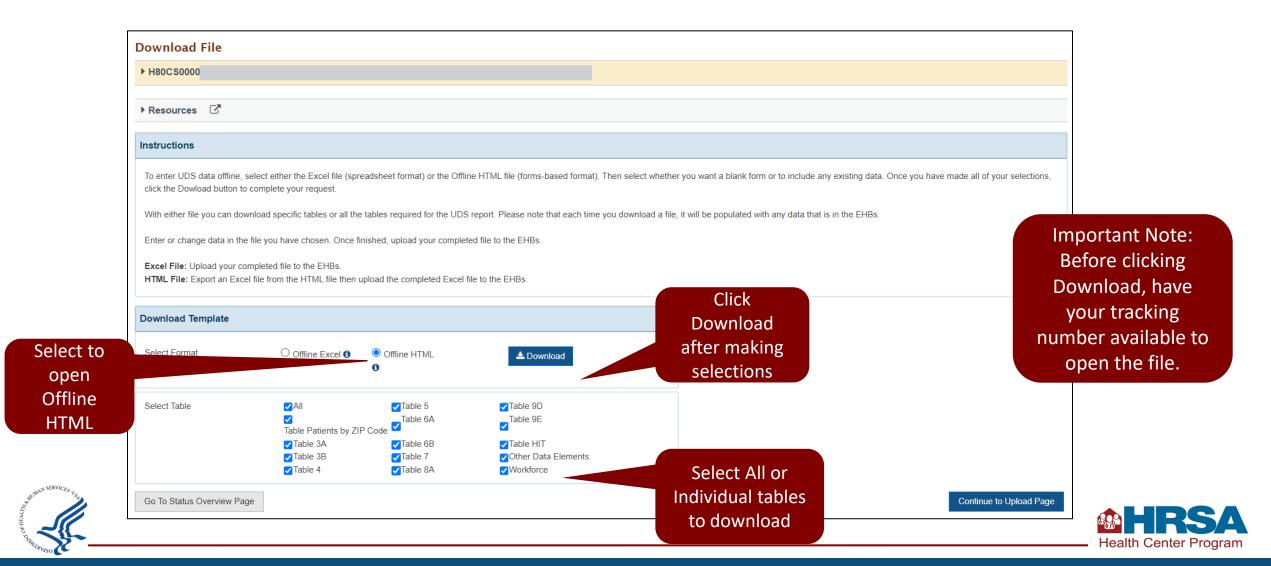

### Offline HTML Download (continued 2)

Offline Package
Download

- Select **Extract All** and then enter the **tracking number** as the password to extract and open the files
- The downloaded package will have multiple files, click on UDS
   Submission HTML files to access the offline forms

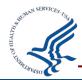

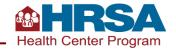

#### **Offline HTML View**

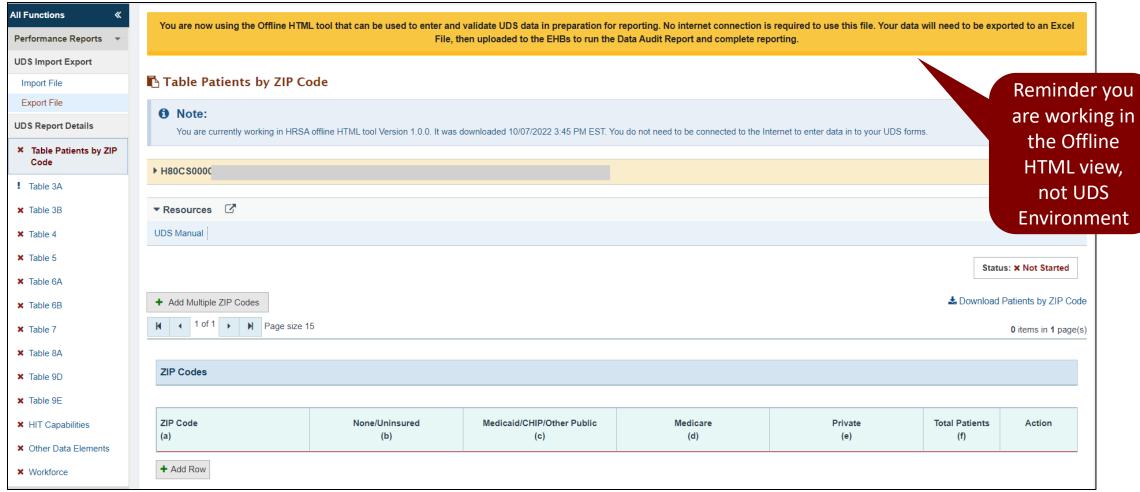

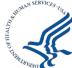

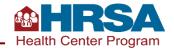

## **Offline HTML Data Entry**

Offline HTML forms will have the same look and feel as the UDS forms in the EHBs

Users will be able to **navigate** to different forms using the left navigation menu

#### Data Entry

Data entered will result in **data edits appearing** on the forms, similar to
EHBs forms

Important! For the data to be in the EHBs, you must export the HTML forms to Excel and then upload the Excel file to the EHBs

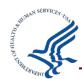

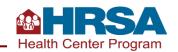

## **Offline HTML Import File**

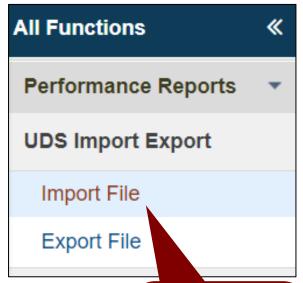

Click to import data from an excel file to the Offline HTML form

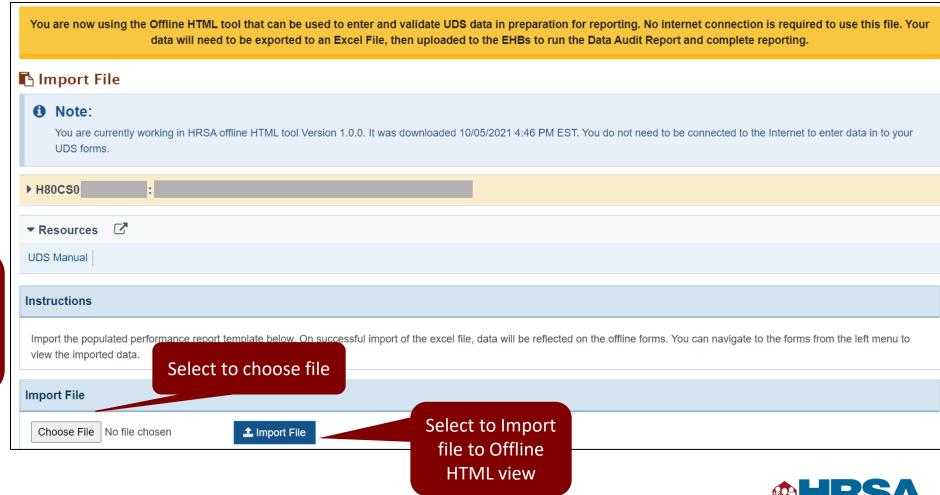

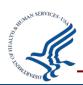

## **Offline HTML Export File**

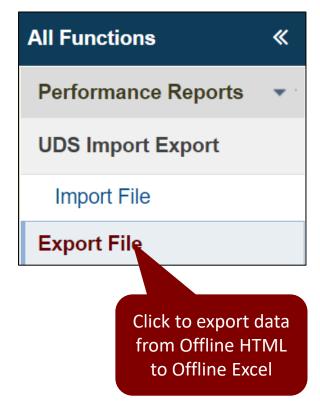

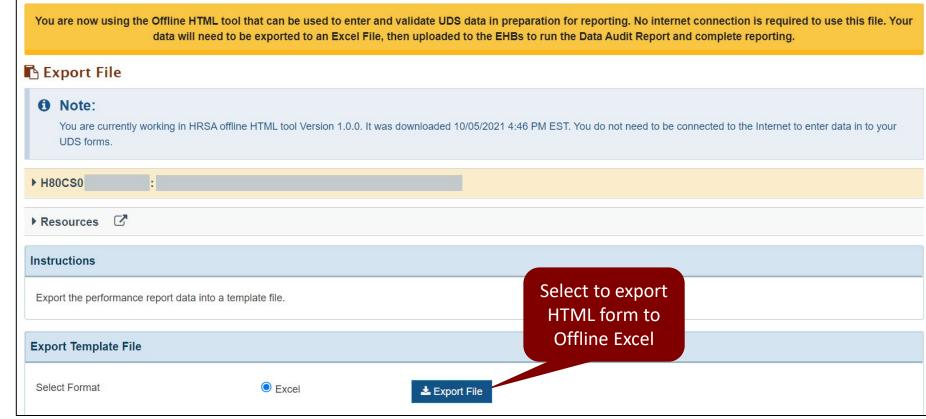

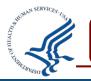

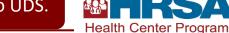

## **Offline HTML Tips**

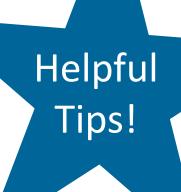

- There is **no restriction** on the number of times a package can be **downloaded**
- Downloaded offline forms open in Chrome browser only
- There is no restriction on the number of times Excel files can be imported or exported
- Exported **Excel files** will match the offline package structure, such as entire report or a select few tables.

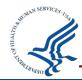

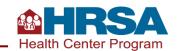

#### Demo #4

#### **UDS Offline HTML Demo**

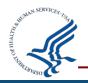

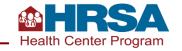

## **Any Questions?**

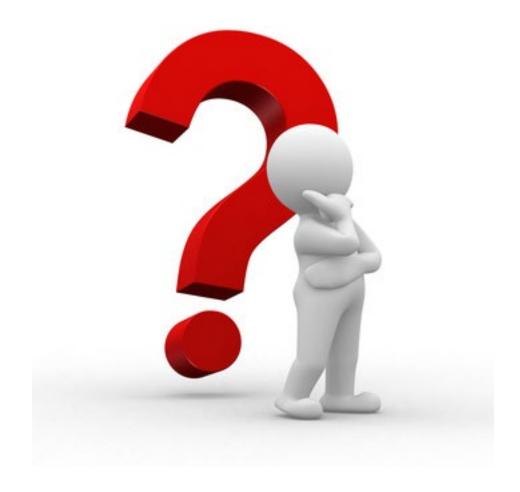

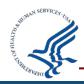

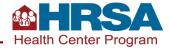

# Clear Data, Data Audit Report, Review and Submit Report

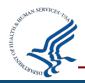

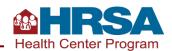

#### **Clear Data Overview**

# Clear Data Feature

- Easily clear all information entered for the entire report or select tables
- You can clear data entered directly in EHBs or uploaded using the Excel template
- Before clearing data, a warning message is provided for users to confirm they are aware <u>all</u> <u>data for selected tables will be deleted</u> <u>permanently</u>

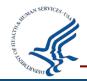

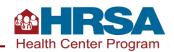

#### **Clear Data**

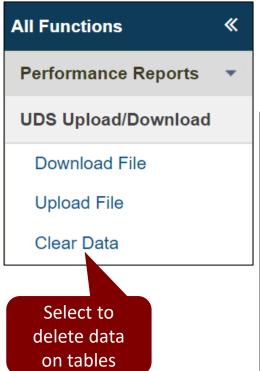

| <u> 180CS0000</u>                                                |                                                      |                                        |                                                                                                    |                                                  |
|------------------------------------------------------------------|------------------------------------------------------|----------------------------------------|----------------------------------------------------------------------------------------------------|--------------------------------------------------|
| Resources 🗹                                                      |                                                      |                                        |                                                                                                    |                                                  |
| tructions                                                        |                                                      |                                        |                                                                                                    |                                                  |
|                                                                  |                                                      |                                        |                                                                                                    |                                                  |
|                                                                  | sting data in the EHBs (uploaded or entered online). | Deleted data will be permananently los | st. Please note that selecting a table would o                                                                                                    | ause data to be cleared for all associated fund  |
| aution: Tables selected will be cleared of any exis              | sting data in the EHBs (uploaded or entered online). | Deleted data will be permananently lo  | est. Please note that selecting a table would o                                                                                                    | cause data to be cleared for all associated fund |
| aution: Tables selected will be cleared of any exis              | sting data in the EHBs (uploaded or entered online). | Deleted data will be permananently los | est. Please note that selecting a table would on the selecting a table would on the selecting |                                                  |
| ution: Tables selected will be cleared of any exis<br>eams.      |                                                      |                                        |                                                                                                    | Click Clear Data                                 |
| nution: Tables selected will be cleared of any existence.  eams. | □AII                                                 | ☐ Table 5                              | ☐ Table 9D                                                                                                    | Click Clear Data<br>after making                 |
| ution: Tables selected will be cleared of any exis<br>eams.      | ☐ All ☐ Table Patients by ZIP Code                   | ☐ Table 5                              | ☐ Table 9D<br>☐ Table 9E                                                                                                    | Click Clear Data<br>after making                 |

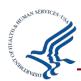

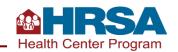

## **Data Audit Report (DAR) Details**

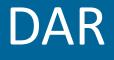

- Run the DAR after completing table(s) to verify data consistency
- **Before submitting** the report, you must complete all forms, run the DAR, and fix or explain each edit

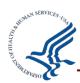

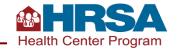

### **Data Audit Report Process**

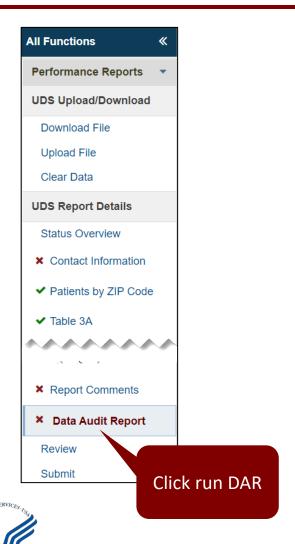

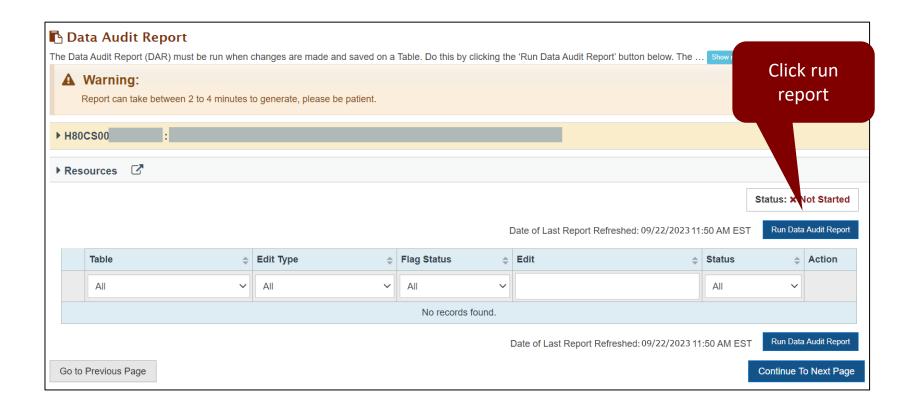

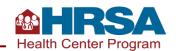

## **Data Audit Report Process (continued)**

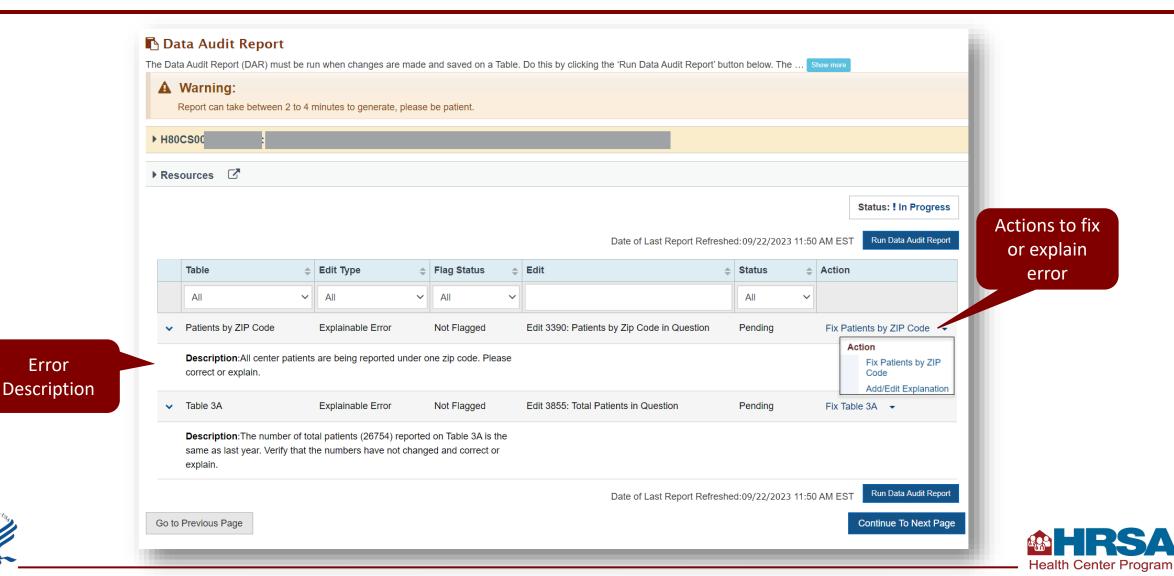

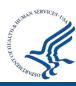

Error

## **Review Report**

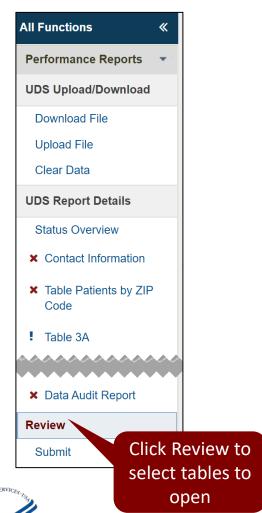

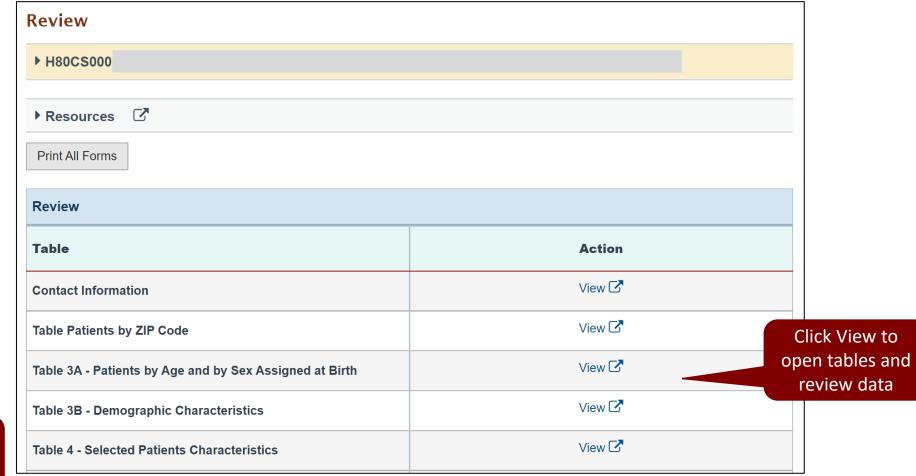

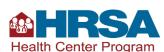

### **Submit Report**

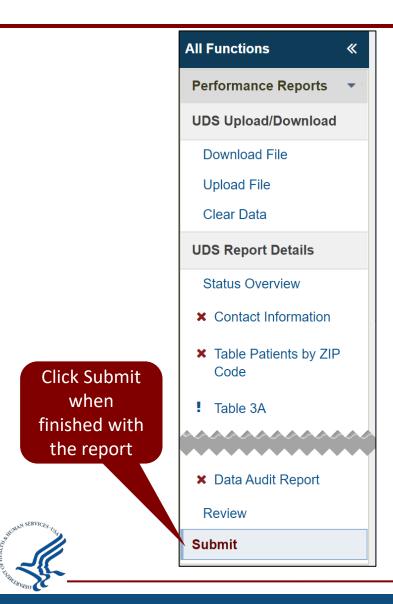

OR

Submit and Print

① Make sure you have completed and validated all the required information before submitting this report.

② Submit Performance Report
② Compare Versions

Click Submit Performance Report when finished with the report

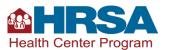

## **Submit Report (continued)**

| You are now using the UDS Preliminary Reporting Environment (PRE). It is available to enter and validate partial UDS data prior to January 1. Actions to clear partial data and submit a complete calendar year of UDS performance data will ONLY be available starting January 1.                                                                                                    |
|----------------------------------------------------------------------------------------------------|
| <b>I</b> Submit                                                                                                    |
| ▶ H80C                                                                                                    |
| ▼ Resources C <sup>*</sup>                                                                                                    |
| UDS Manual   UDS Training and Technical Assistance   Upload History   Action History   Action History   Last NoA   Training Material   UDS Reviewer   User(s) With Permissions   Certified Health IT Product List Lookup   Excel Mapping Document   Request Exemption   Verify Offline HTML Download   Compare Versions                                                                                                    |
| Fields with ★ are required                                                                                                    |
| ★ HRSA Confidential Data Pre-disclosure Summary                                                                                                    |
| HRSA acknowledges that some health centers may consider the data in Table 5 (Staffing and Utilization), Table 8A (Financial Costs) and Table 9D (Patient Related Revenues) of the Uniform Data System (UDS) as privileged or confidential commercial information under FOIA Exemption 4 (5 U.S.C. § 552(b)(4)). Health centers that submit records to the government may designate part or all of the information in the records as exempt from disclosure under FOIA Exemption 4 (5 U.S.C. § 552(b)(4)) and may make the designation at the time of submission or within a reasonable time thereafter. See 45 C.F.R. § 5.41. Any successful designation must be in writing and expires 10 years after submission to the government. |
| Below is the summary of your consent to disclose the data in Table 5, 8A, and 9D. If you need to edit your consent, please go back to the table to update your selection.                                                                                                    |
| <ul> <li>Table 5 - You have not yet provided a response to the required data consent on Table 5. Please return to Table 5 to make your selection</li> <li>Table 8A - You have not yet provided a response to the required data consent on Table 8A. Please return to Table 8A to make your selection</li> <li>Table 9D - You have not yet provided a response to the required data consent on Table 9D. Please return to Table 9D to make your selection</li> </ul>                                                                                                    |
| Type "I Agree" to acknowledge I have read and understand.                                                                                                    |
| ★ UDS CERTIFICATION                                                                                                    |
| I certify to the best of my knowledge and belief that this UDS Report is true and correct.                                                                                                    |
| Type "I Agree" in the text box to the electronically sign the UDS Report                                                                                                    |
| Cancel                                                                                                    |
| Complete                                                                                                    |
| Certification                                                                                                    |

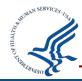

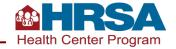

## **View Submitted Report**

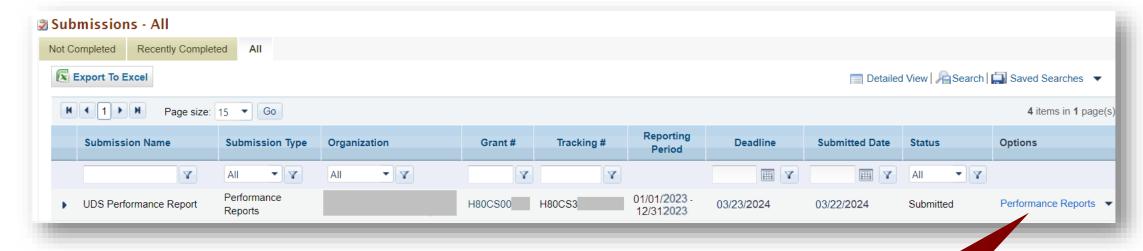

Click to view submitted Performance Report

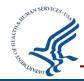

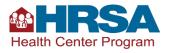

## **Submitted Report Data**

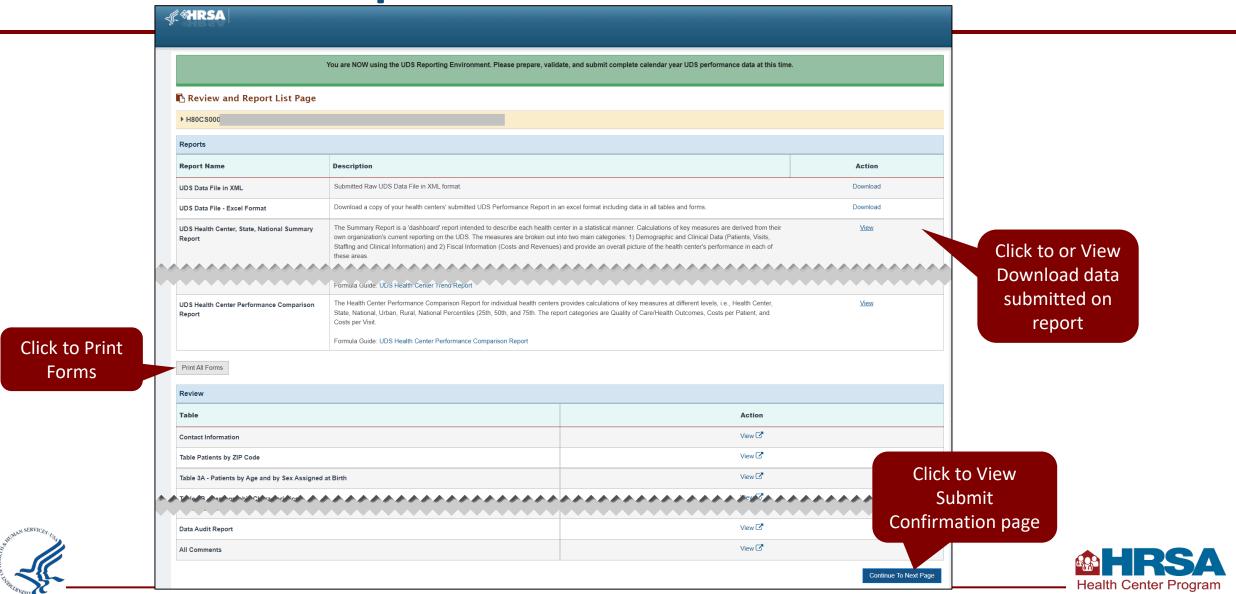

## **Submitted Report Confirmation**

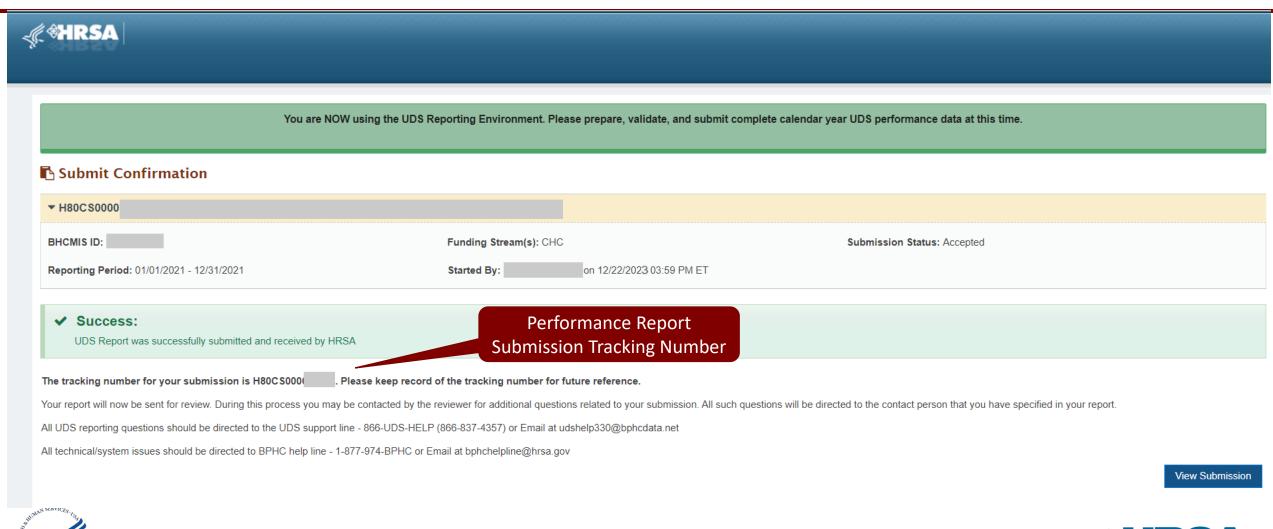

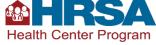

#### Demo #5

UDS Other Features, DAR, Review, Submit, and Download Demo

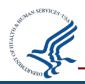

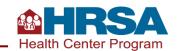

#### **Quiz Question #2**

#### What does the Clear Data feature do?

- A. Permanently deletes all data for selected tables
- B. Deletes entire tables from the report
- C. Changes the font to white

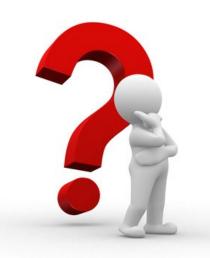

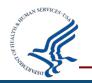

#### **Quiz Question #2 Answer**

#### What does the Clear Data feature do?

Answer: (A) Permanently deletes all data for selected

tables

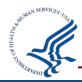

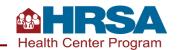

#### Resources

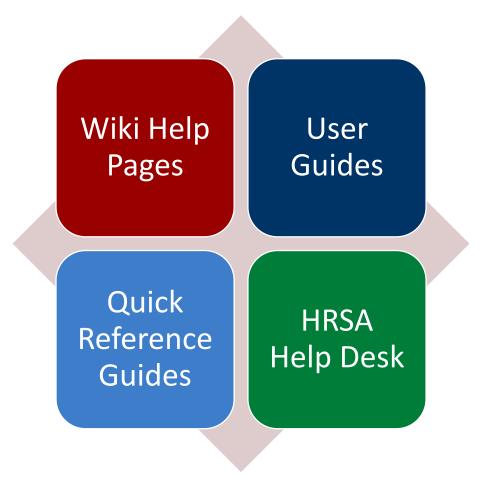

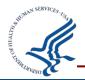

## **Questions and Answers**

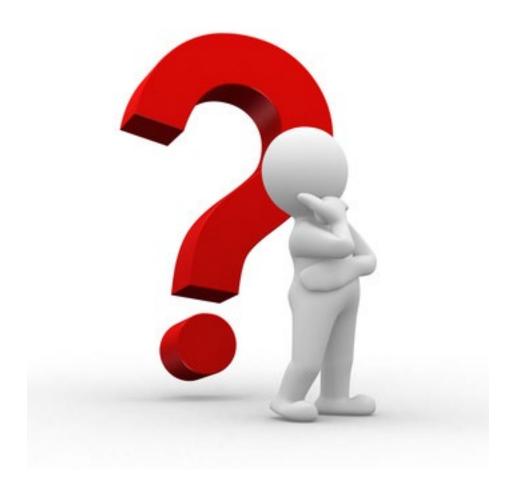

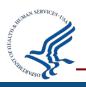

#### **Thank You!**

#### **UDS Help Desk**

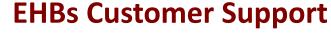

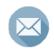

udshelp330@bphcdata.net

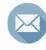

Fill out our contact form

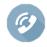

866-837-4357

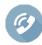

877-464-4772

#### **Health Center Program Support**

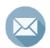

http://www.hrsa.gov/about/contact/bphc.aspx

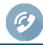

877-464-4772

bphc.hrsa.gov

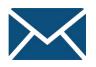

Sign up for the *Primary Health Care Digest* 

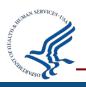

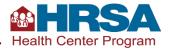

#### **Connect with HRSA**

Learn more about our agency at: www.HRSA.gov

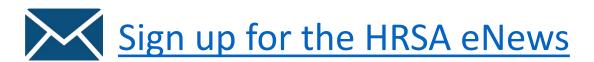

**FOLLOW US:** 

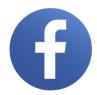

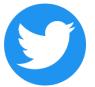

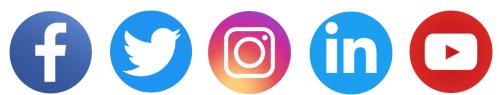

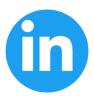

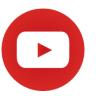

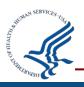